Основы WEB-технологий

## **Введение в HTML**

Лекция 1

 $\Box$ 

Веб-страница — это текстовый документ, который обычно является представлением некоторого ресурса всемирной паутины (WWW — World-Wide Web).

Веб-страница может содержать списки, таблицы, графические изображения, а также ссылки на другие ресурсы. Благодаря наличию ссылок содержимое веб-страницы часто называют гипертекстом.

Подобно разработке программы создание веб-страницы состоит в написании исходного кода с той лишь разницей, что в первом случае исходный код записывается на некотором языке программирования, а во втором — на специальном языке разметки гипертекста (HTML — Hypertext Markup Language).

При написании исходного кода веб-страницы, так же, как и исходного кода программы, можно использовать как обычные текстовые редакторы типа Блокнота, так и специализированные редакторы и среды, поддерживающие подсветку синтаксиса, подсказки и автопродолжение.

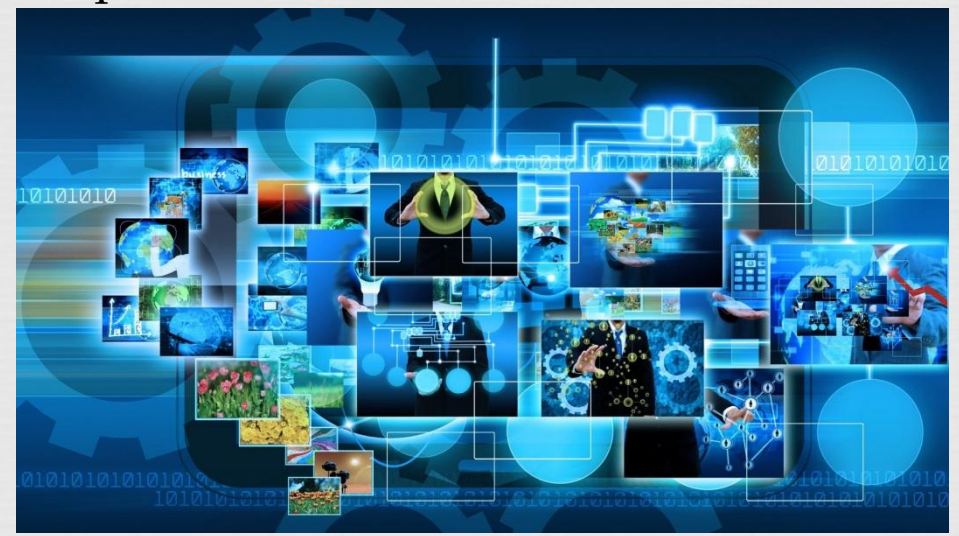

*1.1. ǿтруктура* 

### Приведем пример исходного кода простейшей веб-страницы. *страницы*

-!DOCTYPE HTML PUBLIC<br>"-//W3C//DTD HTML 4.01//EN"<br>"http://www.w3.org/TR/html4/strict.dtd">  $\hbox{\tt >}$  $<$ head $>$ <title>Заголовок страницы</title>  $\langle$ /head> <body> <p>Текст страницы</p>  $\langle /$ body>  $\langle$ /html>

Исходный код страницы начинается с объявления типа, которое имеет вид <!DOCTYPE … >. Объявление типа задает использующуюся версию языка HTML. Остальная часть исходного кода состоит из тегов и обычного текста. Теги могут быть открывающими и закрывающими. В данном примере открывающие теги  $-$  это <html>, <head>, <title>, <br/> <br/>body> и <p>, а закрывающие  $-$  </html>, </head>, </title>, </body>  $u$  </p>.

Назначение элемента определяется его именем, поэтому имена элементов являются предопределенными и встроены в язык HTML подобно тому, как ключевые слова встроены в язык программирования. Ȁакже именем элемента определяется, какие другие элементы могут располагаться в данном элементе, а также может ли элемент содержать обычный текст.

Возвращаясь к вышеприведенному примеру, отметим, что:

- элемент html представляет всю страницу и должен содержать элементы head и body;
- элемент head служит для группировки различной служебной информации о странице, не составляющей самого ее содержания. элемент head должен включать элемент title;
- элемент title задает название страницы, отображаемое в заголовке окна браузера. Содержанием элемента title должен быть обычный текст, не содержащий элементов;
- элемент body задает само содержание страницы. Он должен содержать один или несколько блоковых элементов;
- элемент p является блоковым и задает абзац текста.

Для некоторых элементов закрывающий, а иногда и открывающий тег является необязательным и может быть пропущен в том случае, если это не вызывает неоднозначности. В частности, предыдущий пример может быть записан так:

> <! DOCTYPE HTML PUBLIC "-//W3C//DTD HTML 4.01//EN" "http://www.w3.org/TR/html4/strict.dtd"> <title>Заголовок страницы</title> <p>Текст страницы

В данном случае опущены оба тега элементов html, head и body, а также закрывающий тег элемента p. Несмотря на это, с точки зрения структуры, данная страница ничем не отличается от той, которая приведена ранее, т. е., например, в данной странице присутствует элемент html, содержащий элементы head и body.

### *1.2. Комментарии*

 $\Box$ В исходном коде страницы можно помещать комментарии. Например:

<!-- этот текст является комментарием -->

Комментарии можно ставить в любом месте, в котором допустим пробел.

# *1.3. ǿущности*

Кроме тегов и обычного текста <mark>в и</mark>сходном коде могут встречаться т.<br>н. сущности. В отличие от тегов сущность обычно не определяет н. сущности. В отличие от тегов сущность обычно не определяет элемента, а служит для подстановки в текст символа, который либо имеет специальное значение (угловые скобки, амперсанд и двойные кавычки), либо отсутствует в используемом наборе символов (например, греческие буквы).

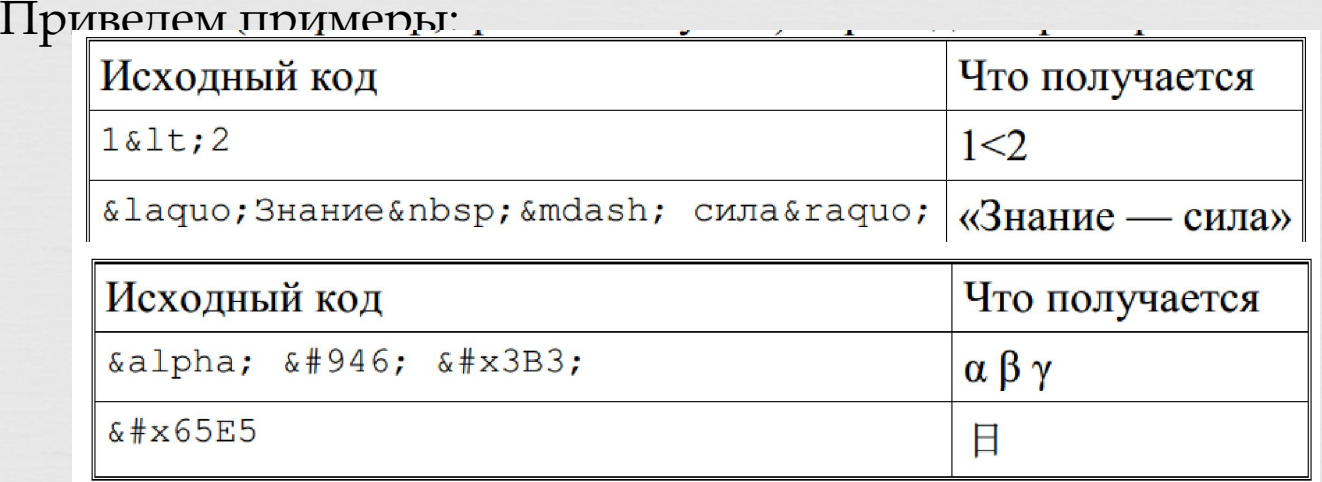

ǿущности бывают именованными и числовыми. В первом случае символ задается именем, а во втором — кодом в соответствии с кодировкой Unicode.

В данном примере используются именованные сущности lt, laquo, nbsp, mdash, raquo и alpha, а также числовые сущности, соответствующие символам с кодами 946, 3B3<sub>16</sub>, 65E5<sub>16</sub>, 6708<sub>16</sub> и 706B<sub>16</sub>.

При использовании числовой сущности код символа может задаваться как в десятичной, так и в шестнадцатеричной системе счисления (в последнем случае после знака решетки ставится буква x).

## *1.4. ǿтрочные элементы*

К строчным элементам относятся:

- big, small увеличивают и уменьшают размер шрифта;
- sup, sub преобразуют текст в верхний или нижний индекс;
- em, strong выделяет текст, причем STRONG означает более сильное выделение, чем EM;
- dfn текст определения чего-либо;
- q текст цитаты;
- cite источник цитаты.

Все перечисленные элементы могут содержать как обычный текст, так и другие строчные элементы.

Приведем пример:

Итак, <dfn>тип данных&nbsp;&mdash; это

<strong>множесто</strong> значений &hellip;</dfn>.

Ȁакже к строчным элементам относится элемент br, использующийся для переноса на новую строку. Этот элемент имеет пустое содержание.

### *1.5. Блочные элементы*

FITAM Помимо абзацев, задаваемых элементом p, содержимое страницы может включать заголовки (не путать с названием страницы, задаваемым элементом title), задаваемые элеме<mark>нта</mark>ми h1, h2, ..., h6, причем элемент h1 задает заголовок первого уровня, h2 — второго и так далее. Заголовки являются блочным элементами, а их содержание подчиняется тем же правилам, что и содержание элемента p.

Еще один вид блочных элементов — это blockquote. Этот элемент задает блочную цитату. В отличие от элемента q элемент blockquote должен содержать один или несколько блочных элементов. Обычно браузеры выделяют цитаты отступом.

Кроме абзацев, блочных цитат и заголовков еще одним видом блочных элементов являются списки. Поддерживается три вида списков:

- нумерованный,
- маркированный,
- список определений.

Нумерованный и маркированный список задаются соответственно элементами ol и ul. Эти элементы должны содержать один или несколько элементов li, задающих каждый отдельный элемент списка.

В свою очередь содержимым элементов li может быть как обычный текст, так и один или несколько блочных или строчных элементов.

Поскольку списки сами являются блочными элементами, и, стало быть, могут включаться в элемент li, возникает возможность создавать многоуровневые списки

### Например:

```
<sub>ol</sub></sub>
   \langleli>
      Visual Basic for Applications
      <ol>
         <1i>Типы данных</1i>
         <1i>Встроенные функции</1i>
         <li>Массивы</li>
      \langle/ol>
   \langle/li>
   \langle\text{li}\rangle\text{HTML}\langle\text{/li}\rangle\langle/ol>
```
## *1.6. Атрибуты*

 $\mu$ <sub>3</sub>  $\mu$ <sub>13</sub>  $\mu$ <sub>1</sub> В языке HTML элементы могут иметь не только имя, но и на-бор атрибутов. Атрибут состоит и<mark>з имени и значения. Атри</mark>буты перечисляются в открывающем теге. Приведем пример:

<p lang="ru">Текст по-русски</p>

Здесь элемент p снабжен одним атрибутом lang, значением которого является ru. Каждый атрибут может встречаться в теге не более одного раза; порядок перечисления значения не имеет. Значение атрибута можно записывать как в двойных, так и в одинарных кавычках. Если кавычки встречаются в самом значении атрибута, то их следует удвоить.

Набор допустимых атрибутов, а также множество допустимых значений каждого из атрибутов зависит от имени элемента. Ȁак, использованный в данном примере атрибут lang задает язык; его значением должен быть код языка, например: ru, en, fr, de, jp и так далее. Этот атрибут может применяться ко всем элементам, в кото-рых (прямо или косвенно) может содержаться текст, отображаемый на экране. Обычно атрибут lang применяется к элементу html.

## *1.7. Гиперссылки*

г<mark>ран</mark>и<br>ти к Гиперссылка — это фрагмент страницы, щелкнув на котором окне браузе<del>ра пользователь может перей</del>ти к д<del>ругой странице или же к др</del>угой части данной страницы. Обычно браузер выделяет ссылки подсветкой и подчеркиванием. Гиперссылка является строчным элементом и задается элементом a. Например:

<a href="more-info.html">Дополнительная

информация</a>

Адрес перехода задается атрибутом href; этот адрес может указывать как на веб-страницу, так и на ресурс любого другого типа. Адрес должен иметь форму универсального идентификатора ресурса (URI — Universe Resource Identifier) и может быть как абсолютным, так и относительным. В приведенном примере адрес является относительным.

Это означает, что, если, например, страница, содержащая эту ссылку, находится по адресу http://www.example.ru/data/index.html, то, активизировав ее, пользователь перейдет на страницу, находящуюся по адресу http://www.example.ru/data/more-info.html.

Кроме перехода к другому ресурсу гиперссылку можно использовать для перехода к другой части данной страницы.

Для этого соответствующую часть снабдить идентификатором, задаваемым атрибутом id, например:

<p id="more-info">Здесь размещается дополнительная информация</p>

## *1.8. Изображения*

:<mark>кое</mark> и<br><mark>дре</mark>с Для вставки изображений используется строчный элемент img. Адрес, по которому находится графическое изображение, задается атрибутом src. К<del>ак и в случае атрибута href ад</del>рес <del>может быть как абсолютным,</del> так и относительным.

Обычно используются изображения в формате GIF, JPEG или PNG. Атрибут src является обязательным.

Другой обязательный атрибут — alt — задает текст, который будет выводиться браузером вместо графического изображения в том случае, если загрузка последнего еще не завершена либо не удалась.

Кроме обязательных атрибутов src и alt к элементу img можно применить атрибуты width и height, задающие размер изображения в пикселях или в процентах относительно размера включающего блока.

Основное назначение атрибутов width и height — не изменение размеров (этого не следует делать из-за возможности снижения качества), а возможность сообщить браузеру размеры изображения до фактической загрузки самого изображения. Элемент img не имеет содержания. Приведем пример:

<img src="photo.jpg" alt="Фотография« width="100" height="150">

## *1.9. Ȁаблицы*

 $\frac{1}{2}$ Кроме вышеперечисленных блочных элементов существует еще один — элемент table. Этот элемент задает таблицу. Приведем пример простей <table rules="all">

<tbody>

<tr><th>Страна</th><th>Столица</th></tr> <tr><td>Россия</td><td>Москва</td></tr> <tr><td>Великобритания</td><td>Лондон</td></tr> <tr><td>Германия</td><td>Берлин</td></tr> </tbody> </table>

Элемент table должен содержать в себе, по крайне мере, один элемент tbody. Элемент tbody представляет группу строк таблицы и должен включать один или несколько элементов tr, представляющих отдельные строки, которые, в свою очередь, должны включать один или несколько элементов td или th.

Элементы td и th представляют отдельные ячейки таблицы и могут содержать как обычный текст, так и строчные и блочные элементы. Элемент th отличается от td тем, что задает ячейку, использующуюся в качестве заголовка строки или столбца. Атрибут rules задает разделительные линии.

Возможные значения этого атрибута rules :

- none (без разделительных линий),
- groups (разделительные линии между группами строк и столбцов),
- rows (разделительные линии между отдельными строками),
- cols (разделительные линии между отдельными столбцами),
- all (все разделительные линии).

 К элементам td и th можно применять атрибуты **rowspan** и **colspan**, которые позволяют растянуть соответствующую ячейку на указанное количество строк и столбцов.

В элементе table элементам tbody может предшествовать по одному элементу thead и tfoot. Эти элементы задают соответст-венно заголовок и подвал таблицы. Их содержание аналогично элементу tbody.

Для задания параметров колонок могут использоваться элементы col и colgroup, включаемые в элемент table перед элементами tbody, thead и tfoot. К элементу col можно применить атрибут width, задающий ширину колонки.

Ширина может задаваться как в пикселях, так и в процентах от ширины всей таблицы. Кроме этого ширина может быть относительной, заданной долей ширины таблицы за вычетом общей ширины тех столбцов, ширина которых задана в пикселях или процентах.

Также к элементу col можно применить атрибут span, задающий количество столбцов, на которые воздействует данный элемент. Элемент colgroup позволяет сгруппировать несколько элементов col. К элементу colgroup применимы те же атрибуты, что и к элементу col.

Ко всем вышеперечисленным элементам, используемым для создания таблиц, также применимы следующие атрибуты выравнивания:

- align горизонтальное выравнивание. Возможные значе ния: left (по левому краю), center (по центру), right (по правому краю), justify (по обоих краям) и char (по указанному символу);
- char символ для выравнивания (используется, если значением атрибута align является char);
- valign вертикальное выравнивание. Возможные значения: top (по верхнему краю), middle (по центру), bottom (по нижнему краю) и baseline (по базовой линии).

Наконец, таблица может иметь название. Оно задается элементом caption, содержимым которого может быть обычный текст и строчные элементы. Элемент caption размещается в элементе table перед всеми остальными элементами.

### Пример таблицы:

```
<table summary="Объединение ячеек">
  <tbody>
    <tr>
      <td rowspan="3">1</td>
      <td colspan="2">2</td>
      <td rowspan="3">3</td>
    \langle/tr>
    <tr>
      <td>4</td>
      <td>5</td>
    \langle/tr>
    <tr>
      <td colspan="2">6</td>
    \langle/tr>
  </tbody>
\langle/table>
```
*1.10. Формы*

собой набор свойств, каждое из к<mark>от</mark>орых состоит из имени и<br>значения, причем о<del>дни и те же и<mark>ме</mark>на свойств могут повторя</del><br>комбинации с разными значениями По своей структуре данные, отправляемые формой, представляют значения, причем одни и те же имена свойств могут повторяться в комбинации с разными значениями.

В коде форма представляет собой элемент form, размещаемый в пределах тела страницы и содержащий элементы управления (поля ввода, кнопки, списки и т. п.) вперемешку с обычными элементами разметки. Одна страница может содержать несколько форм.

ȁ элемента form могут быть следующие атрибуты:

• action — адрес, на который будут отправлены данные, введенные в элементы управления формой. Предполагается, что по этому адресу располагается серверный сценарий, который сможет как-либо обработать данные формы (например, эти данные могут быть занесены в базу данных). По умолчанию данные отправляются на тот же адрес, откуда была получена страница, содержащая форму. У адреса, заданного атрибутом action, может быть схема отличная от http и https. Например, если используется схема mailto, то данные формы отправляются на заданный адрес электронной почты;

• method - способ отправки данных. Возможными значениями этого атрибута являются ключевые слова get и post. При использовании в атрибуте action схем http и https атрибут method задает используемый метод протокола HTTP, а при использовании схемы mailto способ размещения данных в почтовом сообщении. Если для отправки данных используется метод GET, то данные формы подставляются в строку запроса и становятся видны на экране браузера в строке адреса; если же используется метод POST, то отправляемые данные формы образуют тело запроса и на экране не показываются. Ȁакже необходимо принимать во внимание следующее: браузер считает, что выполнение метода POST может изменить состояние сервера и поэтому каждый раз при попытке его выполнения требует от пользователя явного подтверждения;

• enctype — способ кодирования данных формы.

Возможные значения этого атрибута: application/x-www-form-urlencoded (это

значение по умолчанию) и multipart/form-data. Кодирование multipart/form-data используют тогда, когда форма предназначена для отправки файлов (т. е. на форме есть элемент управления, позволяющий выбрать файл, либо присоединение файлов реализовано программно с использованием сценария на языке JavaScript).

Простейшие элементы управления (поля ввода, кнопки и переключатели) представляются элементом input. В данных формы каждому простейшему элементу может соответствовать только одно свойство. Атрибуты элемента input:

- name имя элемента задает имя свойства, под которым значение данного компонента будет представлено в данных формы. Если этот атрибут опустить, то данные, введенные в элемент управления, отправлены не будут, хотя сам он будет присутствовать на экране;
- value значение элемента задает значение соответствующего свойства в данных формы. Если элемент управления дает возможность пользователю редактировать содержащееся в нем значение, то данный атрибут (если он задан) интерпретируется как значение по умолчанию;
- type тип элемента управления. Для задания используются следующие константы:
- text поле для ввода текста;
- password как предыдущее, но вместо вводимого текста отображаются звездочки или точки. Используется для ввода паролей;
- checkbox независимый переключатель (обычно в виде квадратика, в котором можно поставить галочку);

- radio — зависимый переключатель (обычно в виде кружка, в котором можно поставить точку). От независимого отличается тем, что в каждый момент времени из всех имеющихся на одной форме переключателей с одинаковым значением атрибута name включенным может быть только один (переключатели с разным значением атрибута name могут быть включены одновременно); - submit — кнопка, при щелчке на которой происходит отправка формы. По умолчанию после отправки формы браузер пере-ходит по

адресу, заданному в атрибуте action. Надпись на кнопке задается атрибутом value.

- reset — кнопка, при щелчке на которой происходит сброс значений, введенных в элементы управления формы;

- button — кнопка без предопределенного действия. Для задания действий используется сценарий на языке JavaScript; file — поле для выбора файла, содержимое которого будет отправлено в составе данных формы. Отправка файла возможна только в том случае, когда для формы задана кодирование multipart/form-data;

hidden — скрытое поле. Поле данного типа не отображается на экране. Используется для того, чтобы связать с формой дополнительные данные;

· size — размер поля для ввода, измеренный в символах. Этот параметр не ограничивает количества символов, которое можно ввести в это поле; maxlength — максимальное количество символов, которое можно ввести в поле ввода;

checked — является ли переключатель по умолчанию включенным. Этот атрибут является логическим и записывается без значения.

ȁ элемента input не должно быть содержания.

Обычно элементы управления, будучи расположенными на странице, сопровождаются метками. Для задания меток следует использовать элемент label. Содержимым этого элемента может быть произвольный текст, причем, если среди этого текста встречается элемент управления, то по умолчанию метка будет относится именно к нему. Также помечаемый элемент управления можно задать явно, воспользовавшись атрибутом for, значением которого должен быть идентификатор элемента управления.

Кроме элемента input для создания элементов управления можно использовать и некоторые другие элементы.

Для создания многострочного поля ввода используется эле-мент textarea. Этот элемент поддерживает следующие атрибуты:

- name и maxlength аналогично одноименным атрибутам элемента input;
- cols ширина поля ввода, измеренная в символах (аналогично атрибуту size элемента input);
- rows высота поля ввода, измеренная в строках;
- wrap будет ли при отправке данных сохранено автоматическое разбиение на строки. Возможные значения этого атрибута представлены ключевыми словам hard (сохраняется) и soft (не сохраняется). По умолчанию автоматическое разбиение на строки не сохраняется. Отметим, что ручное разбиение на строки сохраняется любом случае.

Для создания списка с возможностью выбора одной или нескольких опций используется элемент select, поддерживающий следующие атрибуты:

- $\cdot$  name аналогично одноименному атрибуты элементов
- input *и* textarea;
- size количество одновременно отображаемых опций. Если этот атрибут равен единице или отсутствует, то создается раскрывающийся список. В противном случае создается обычный список. Если значение атрибута size меньше фактического количества опций, то список отображается с вертикальной полосой прокрутки;
- multiple допускается ли выбор нескольких опций. Этот атрибут является логическим; если он установлен, то вне зависимости от атрибута size создается обычный (а не раскрывающийся) список. Обычно для выбора нескольких элементов используется клавиша Ctrl.

ǿодержимым элемента select должны быть опции и группы опций, задаваемые соответственно элементами option и optgroup. Элемент option поддерживает следующие атрибуты:

- value значение свойства данных формы в случае выбора данной опции;
- label метка, представляющая данную опцию на экране. Если этот атрибут отсутствует, то используется содержание эле-мента;
- selected является ли данная опция выбранной по умолчанию. Этот атрибут является логическим.

Элемент optgroup поддерживает атрибут label, аналогичный одноименному атрибуту элемента option. Содержимым элемента optgroup должны быть только элементы option, т. е. вложенные группы не поддерживаются.

Для создания кнопки (помимо элемента input с атрибутом type, равным button) можно использовать элемент button, отличие которого заключается в том, что надпись, отображаемая на кнопке, задается содержимым элемента и может не совпадать со значением, задаваемым атрибутом value. Кнопка поддерживает атрибут type, которые может принимать значения submit, reset и button.

#### Приведем пример:

```
<form action="add-comment.php" method="post">
  <label class="row">
    <span class="coll">Text</span>
    <span class="col2">
      <textarea name="text"></textarea>
    \langle/span>
  \langle/label>
  <label class="row">
    <span class="coll">Rating</span>
    <span class="col2">
      <select name="rating">
        <option value="excellent" selected>отлично</option>
        <option value="good">xopomo</option>
        <option value="fair">посредственно</option>
        <option value="poor">плохо</option>
      \langle/select>
    \langle/span>
  \langle/label>
  <br />
<br />
type="submit">Save</button>
\langle/form>
```
# *1.11. Фреймы*

й стра<br>рейм : Фрейм — это блок в составе одной страницы, в котором отображается содержание другой страницы. Фрейм задается элементом iframe, у которого могут быть следующие атрибуты: src — адрес страницы, отображаемой во фрейме; name — имя фрейма; width и height — размеры фрейма с пикселях.

#### Пример:

```
<iframe width="560" height="315" 
src="http://www.youtube.com/embed/Q39NNcc81P4"></iframe
>
```
## *Контрольные вопросы*

- 1. Что такое элемент? В чем разница между элементом и тэгом?
- 2. Что такое атрибут элемента?
- 3. Какова структура веб-страницы?
- $\prod_{\alpha}$ 4. Что может находиться в заголовке (head) веб-страницы?
- 5. Что может находиться в теле (body) веб-страницы?
- 6. Что такое комментарий и для чего он используется?
- 7. Что такое сущность? Какие виды сущностей поддерживаются?
- 8. В чем разница между блочным и строчными элементами?
- 9. Какие виды списков поддерживаются в HTML?
- 10. Что такое гиперссылка?
- 11. Как вставить графическое изображение? Какие форматы графических изображений поддерживаются современными браузерами?
- 12. Как вставить таблицу? Какие структурные элементы таблицы поддерживаются в HTML?
- 13. Для чего используются формы?
- 14. Какие элементы управления поддерживаются в HTML?
- 15. Для чего используются фреймы?